# BrightWork **bin PrS**

#### **Configuring SharePoint for Agile Project Management**

*presented by*

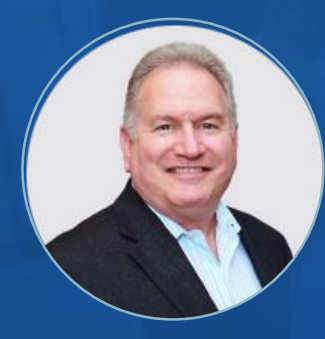

**Scott Footlik** Customer Success Architect **BrightWork** 

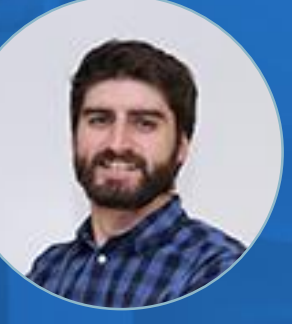

**Micheál Clesham** Inbound Marketing Executive **BrightWork** 

# **QUICK POLL!** Are You Using SharePoint for Project Management

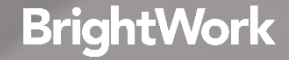

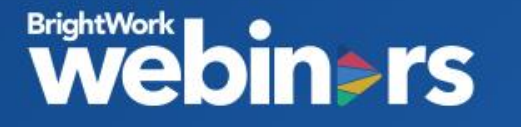

**Agenda**

- **Agile vs Traditional** Project Management Methodologies
- **Backlog Management** using SharePoint lists
- **Iteration and sprint planning** using BrightWork In-Browser **Scheduler**
- **Ensuring flow of work** with Swimlanes and Work in Progress Limits in Kanban Boards.

## **BrightWork**

# Projects. Portfolios. SharePoint.

**Start** managing projects with best-practice templates and dashboards.

**Evolve** project management with one complete **SharePoint solution.** 

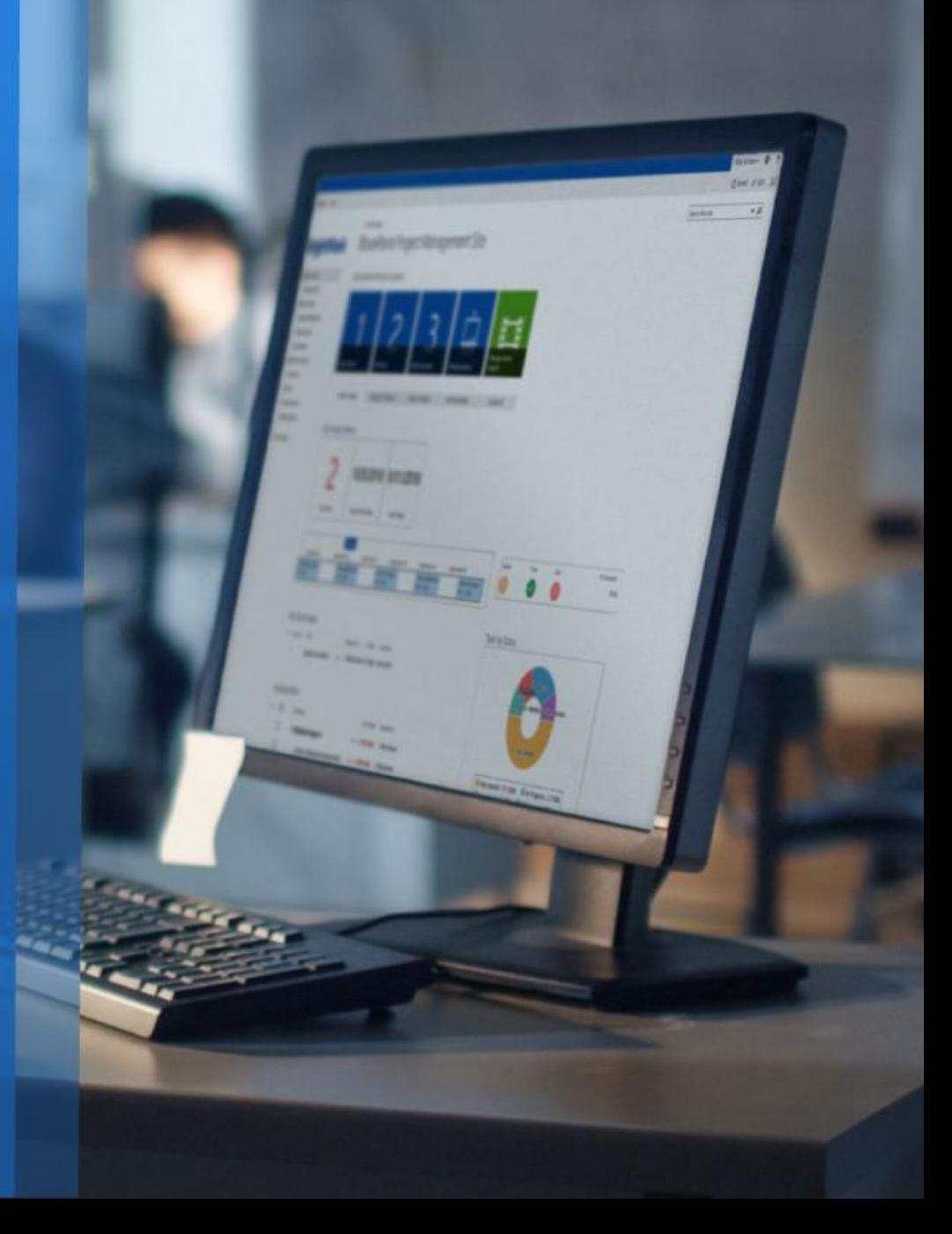

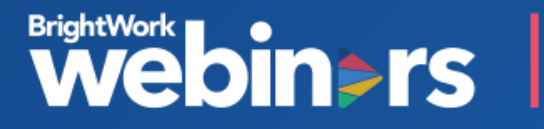

### **BrightWork**

Some of the companies we work with and have provided Project Management Solutions

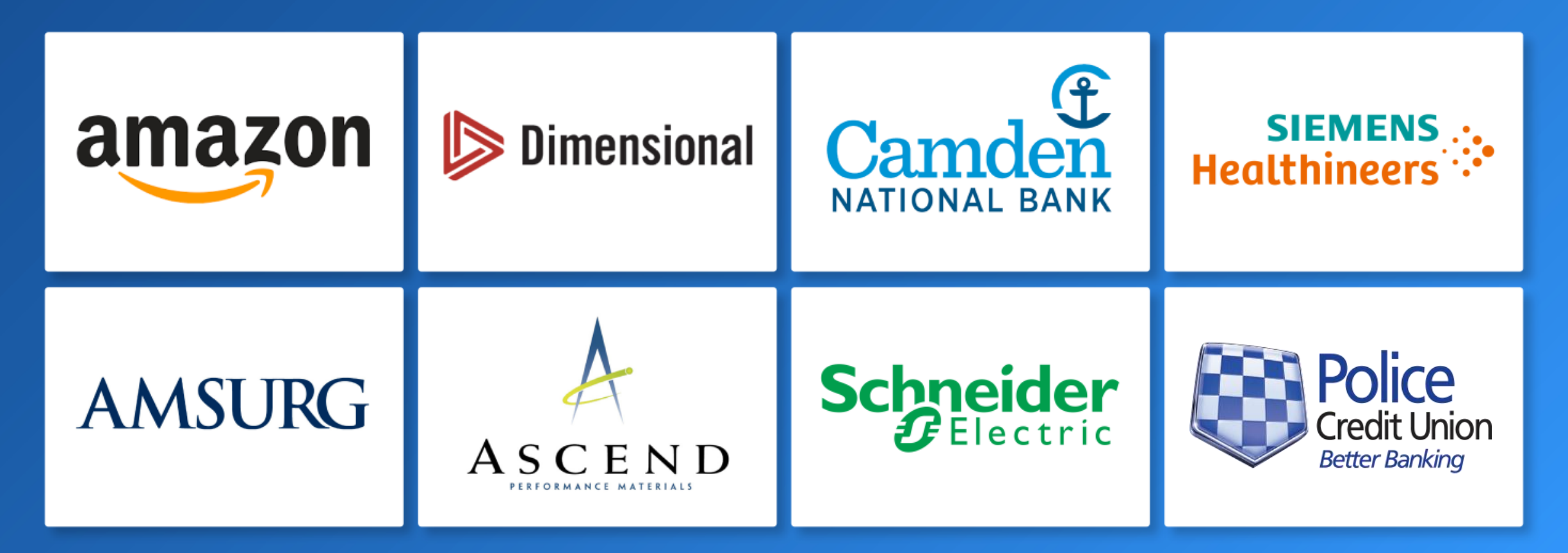

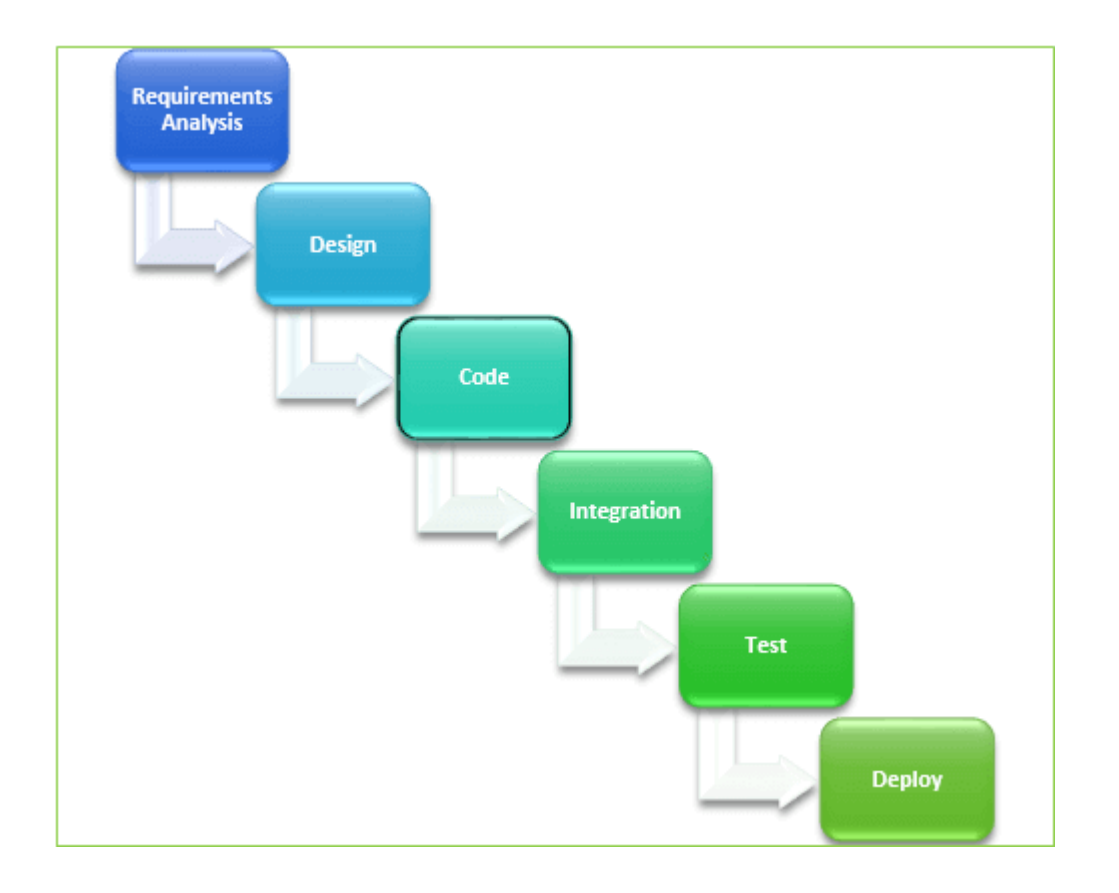

#### **Agile vs Traditional Project Management Methodology**

#### **Waterfall framework**

Assumes a deliberate progressive set of activities that fall in order. Definitive start and end dates

#### **Agile Project Management**

More flexible approach that allows for changing priorities as the project progresses.

Requirements in the form of capabilities are defined and prioritized. A backlog of these items is built and maintained on an ongoing basis.

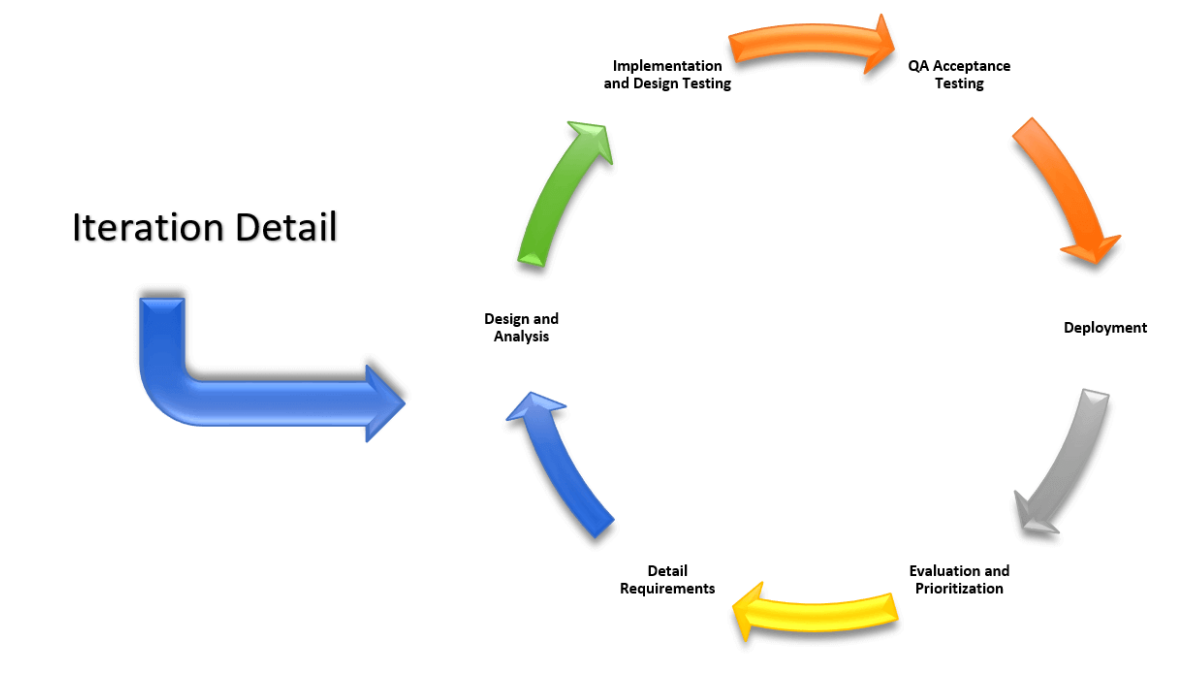

#### **Agile Iterations**

New capabilities are planned in a series of Iterations or Sprints which are short in duration.

Each iteration goes through a cycle to deliver the target capabilities.

The combination of Iterations rapidly delivers more and more capability in the product or software over time.

 $D = -1$ 

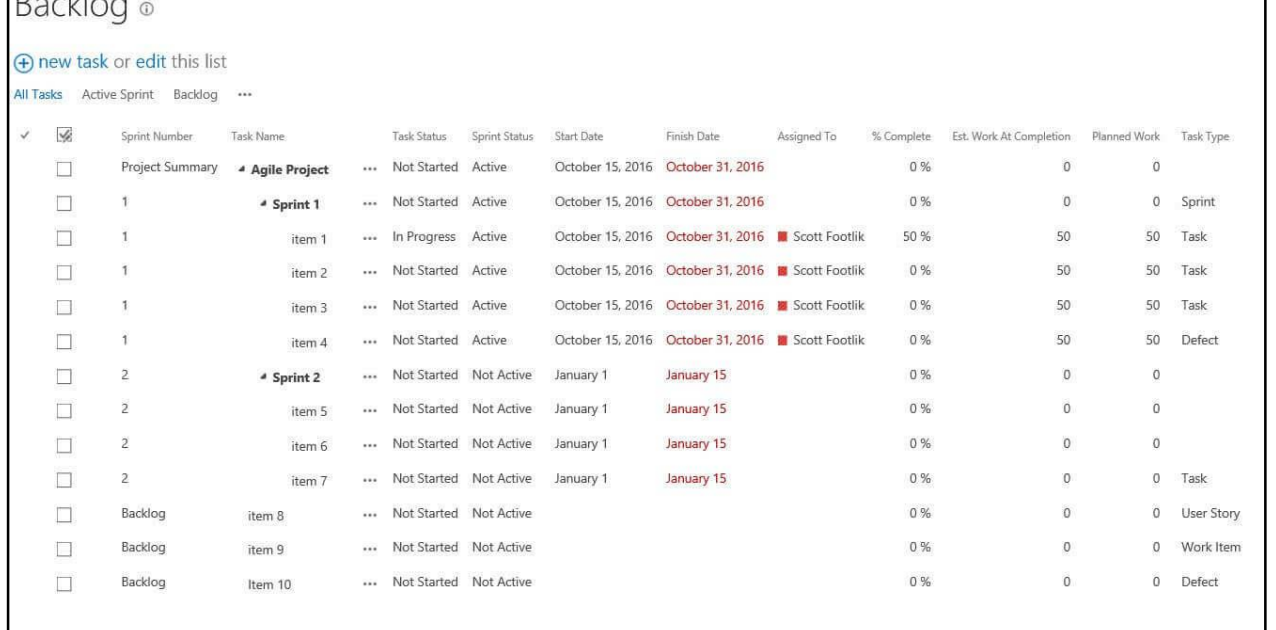

#### **Backlog Management**

The **product backlog** is the requirements for a product, expressed as a prioritized list of product backlog Items.

These included both functional and non-functional customer requirements.

You can then prioritize each item for inclusion in the appropriate Sprint plan.

# **Webin>rs**

#### **Agile Boards**

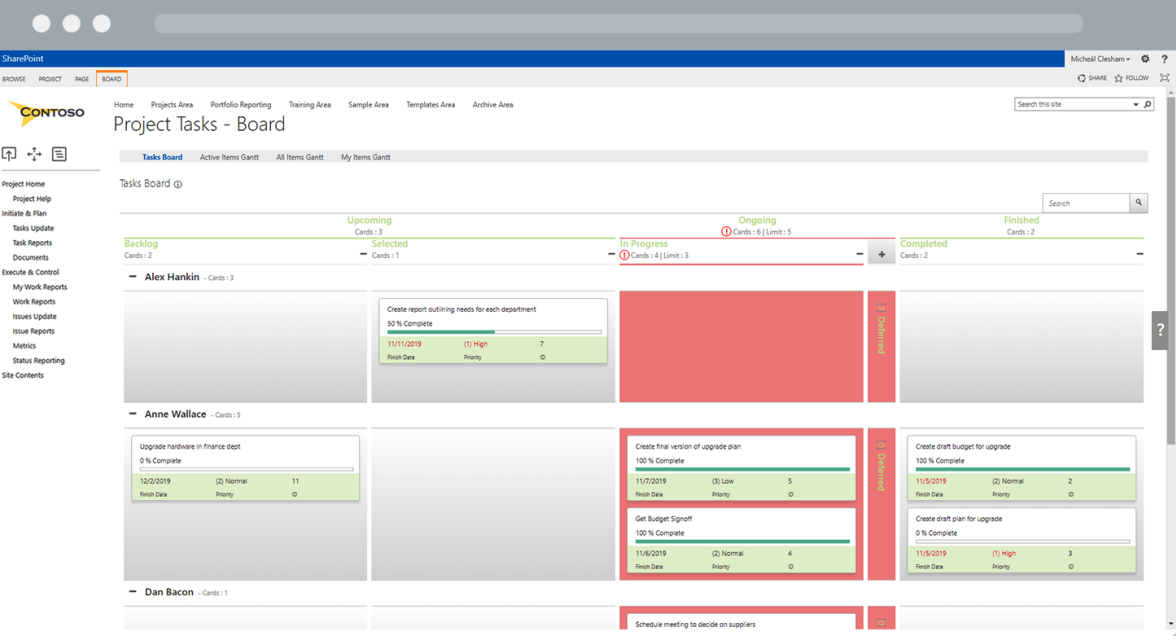

#### **Modern, Visual Task Management**

Use boards to drag and drop items between stages.

#### **Swimlanes**

Use horizontal swimlanes for team members, departments or areas of expertise.

#### **Work in Progress Limits**

Utilize Kanban methodology by limiting how many items are allowed into each column thus ensuring no bottlenecks appear in production

# DEMO

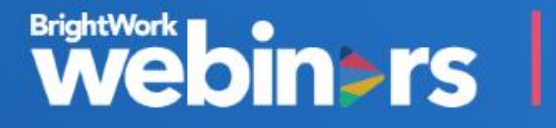

# QUESTIONS?

Use the Question pane in GoToWebinar to ask questions

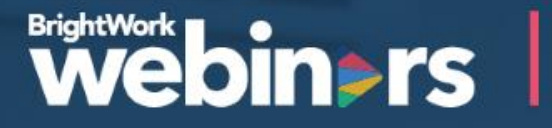

# TEANKYOU

Talk to our Solution Specialists about your project management needs

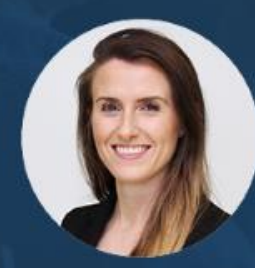

**Orla Cunningham** Phone +353 91 514 492 Email ocunningham@brightwork.com

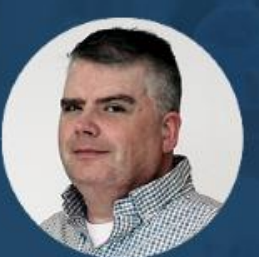

**Adam Sheehan** Phone +1 617 357 9000 x718 Email asheehan@brightwork.com

# APPENDIX

**BrightWork model explained** 

#### **PROJECTS Start with Standardized Project Management Templates**

BrightWork includes a range project management templates that help you get projects started the right way every time, with the right amount of project management for the project and team in question.

Increase productivity by centralizing all project information into a single, cohesive tool.

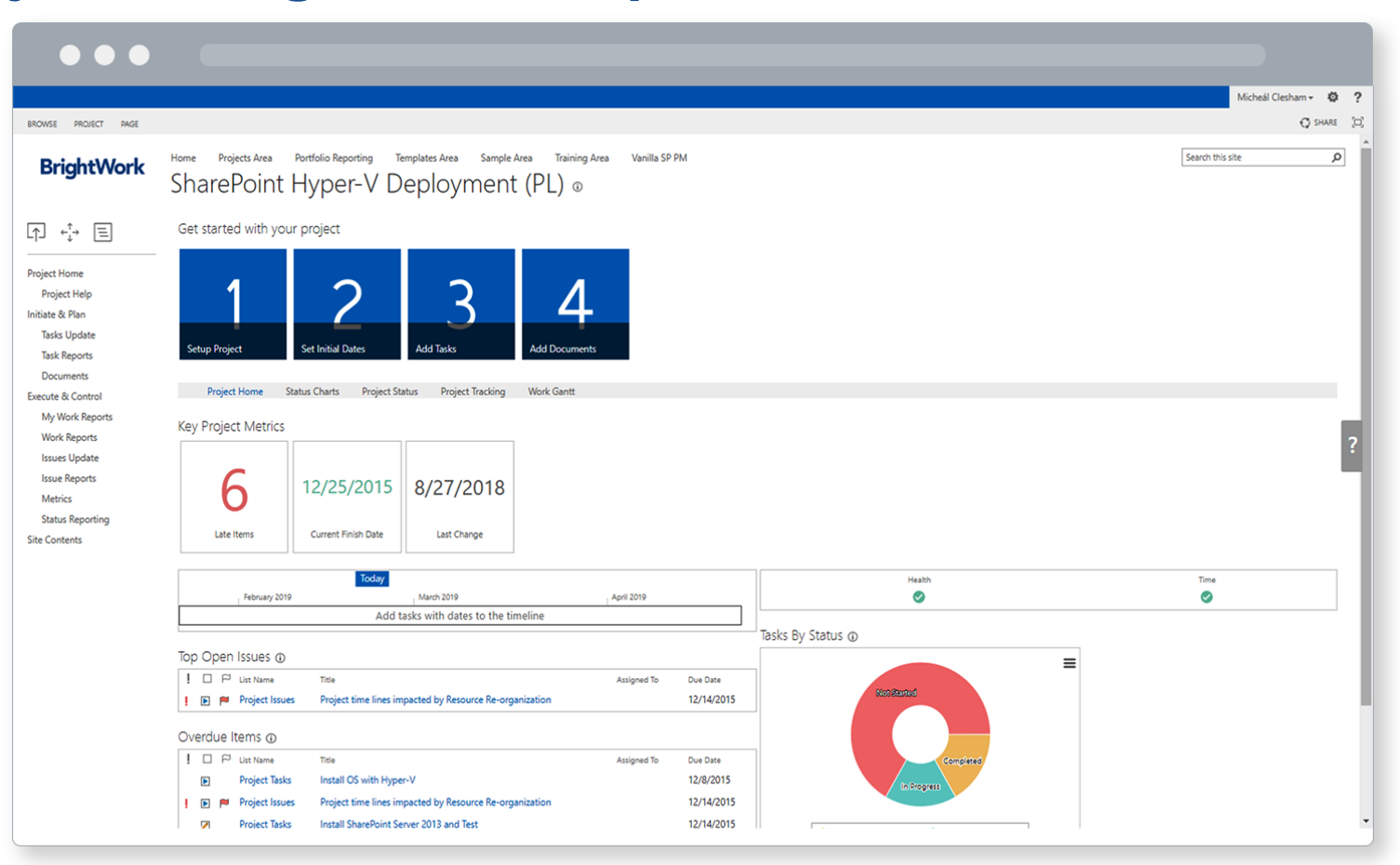

# **Webin>rs**

#### **PROJECTS Collaborate with a Team-focused Project Site**

Team members can find, do and report on their work in a teamfocussed project site with BrightWork.

Manage your schedule with instant visibility into project and non-project tasks.

Manage your schedule with instant visibility into project and non-project task

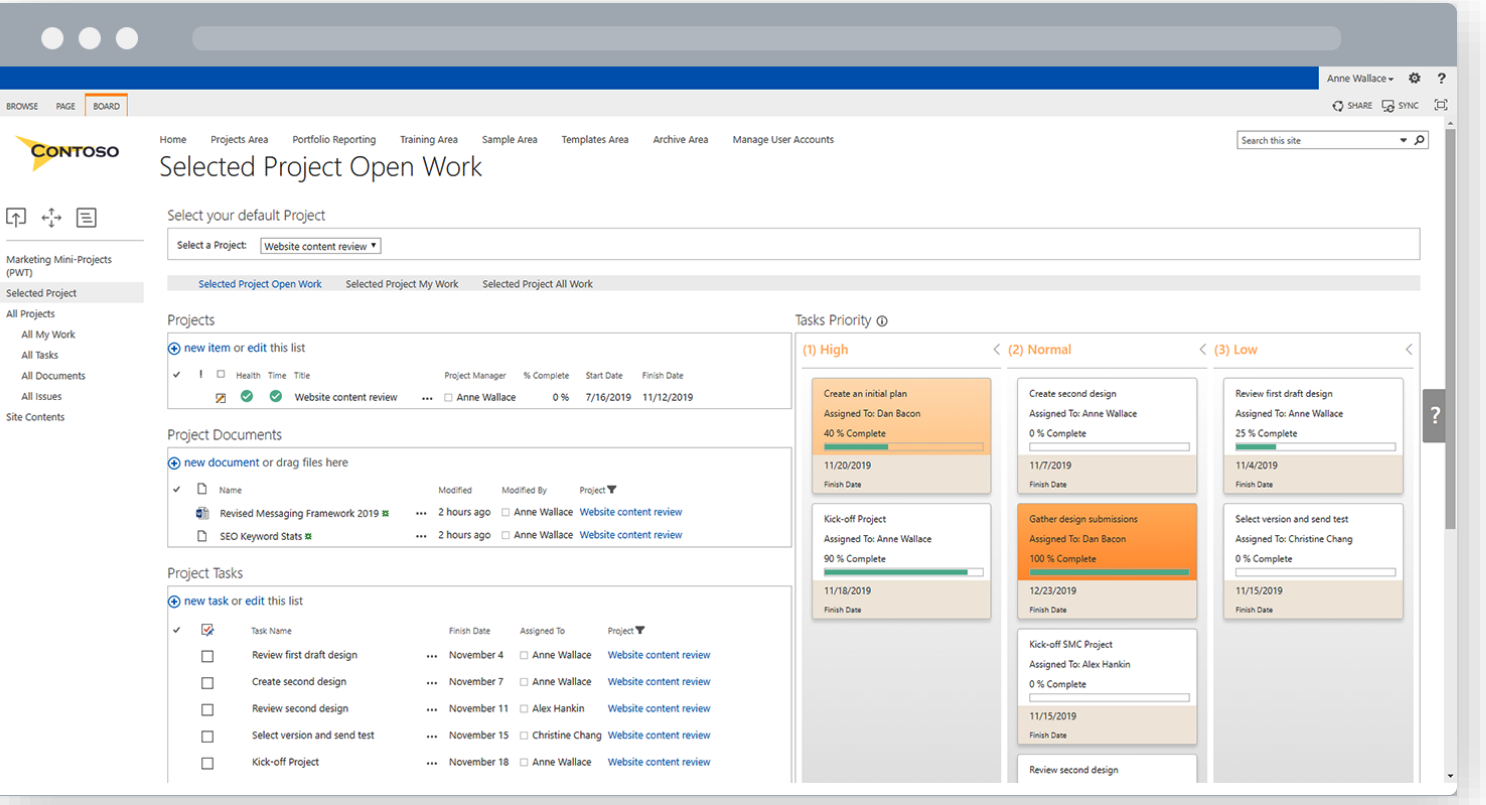

# **Webin>rs**

#### **PROJECTS Track and Share Progress with Automated Reports**

Project Managers spend too much time on administration instead of the project itself!

BrightWork templates come with automated reporting and dashboards to provide project visibility to the people who need it.

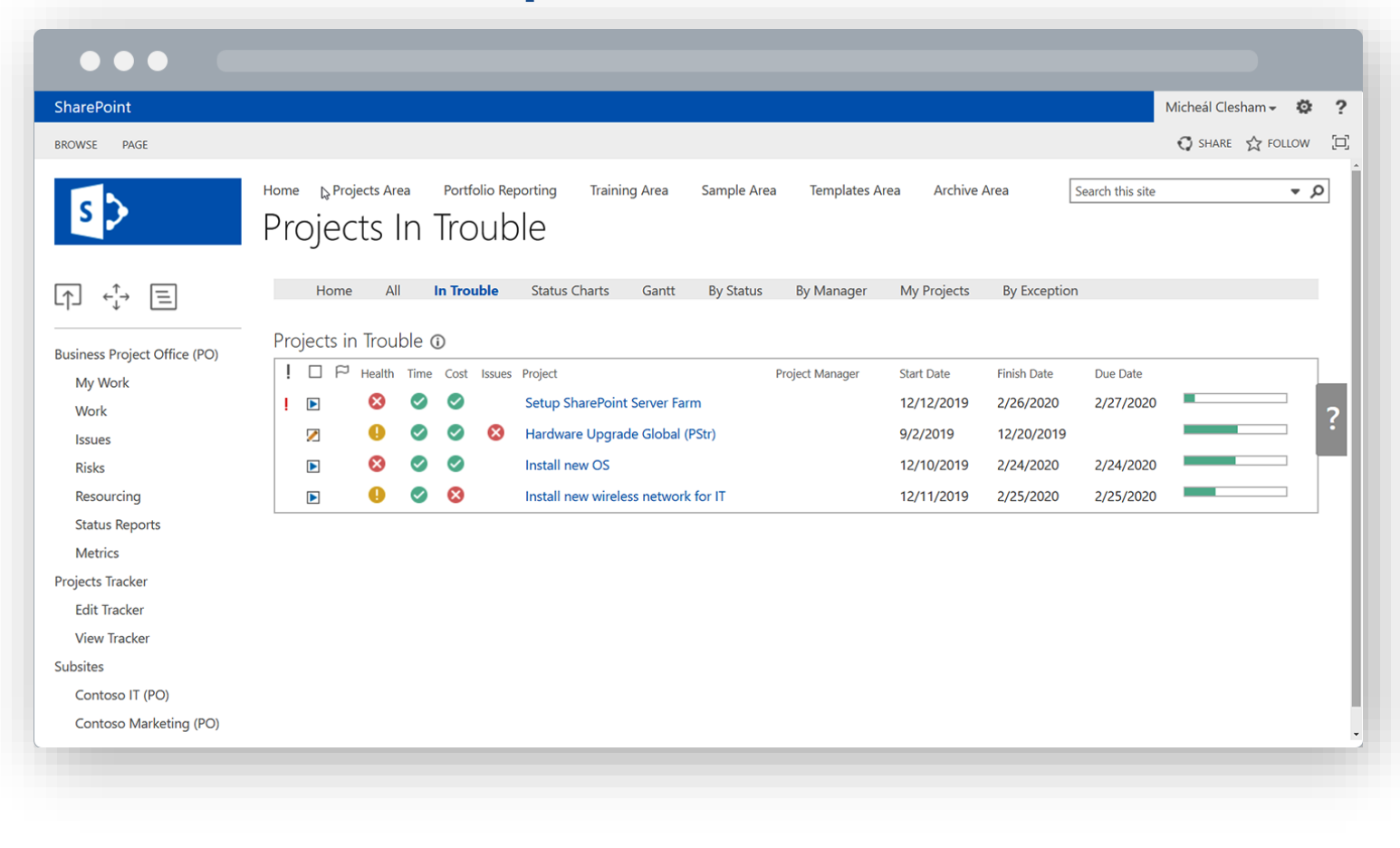

#### **PORTFOLIOS Approve with Scalable Project Request Management**

BrightWork gives you a simple process for deciding which projects get approved and automatically creates the new project site.

Develop a transparent ranking process to ensure alignment with business objectives

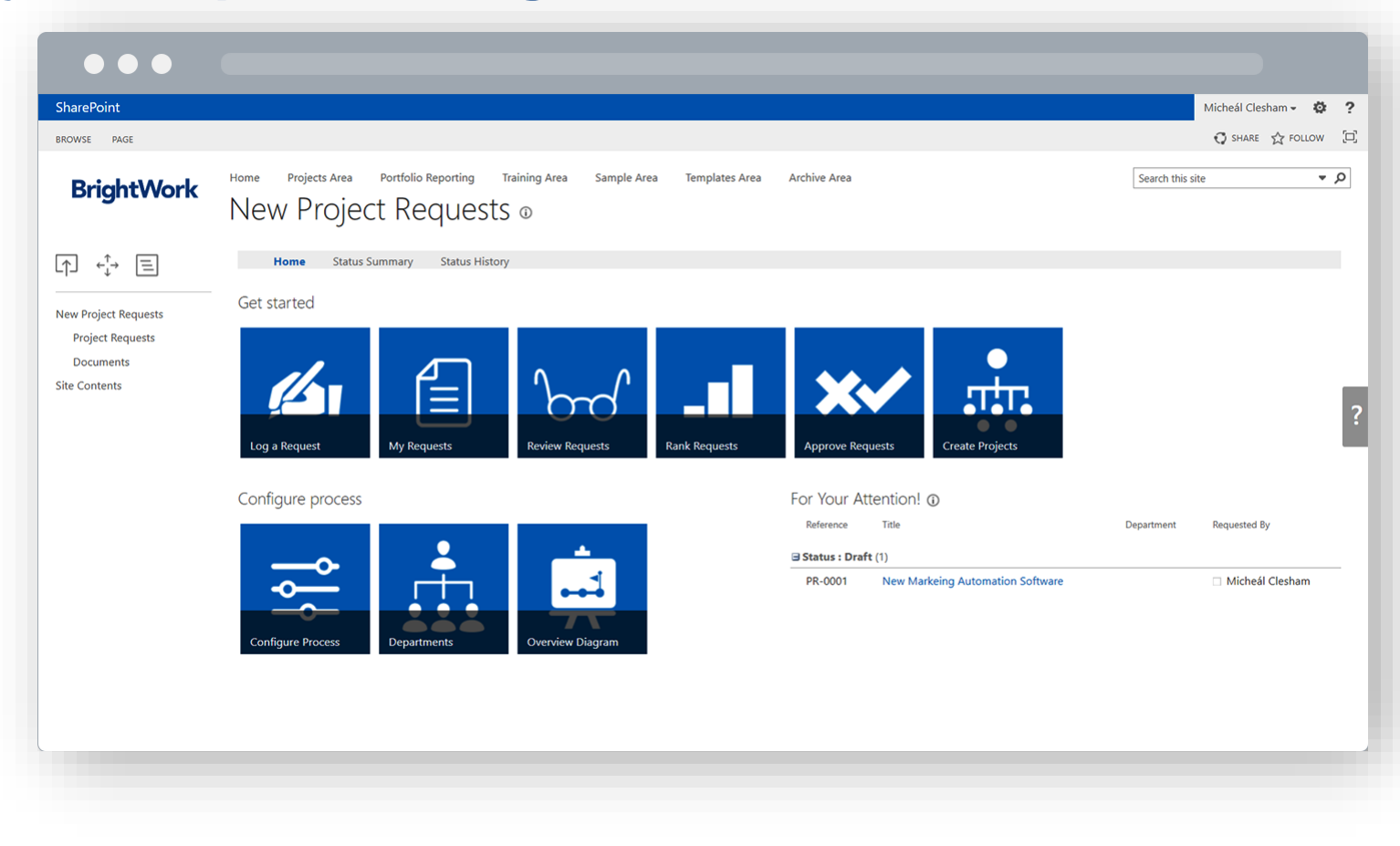

# **Webin>rs**

#### **PORTFOLIOS Track with Real-Time Portfolio Dashboards**

BrightWork reporting dashboards allow you to quickly track the health and progress of all projects across the organization.

Get visibility and drill into the detail of specific projects.

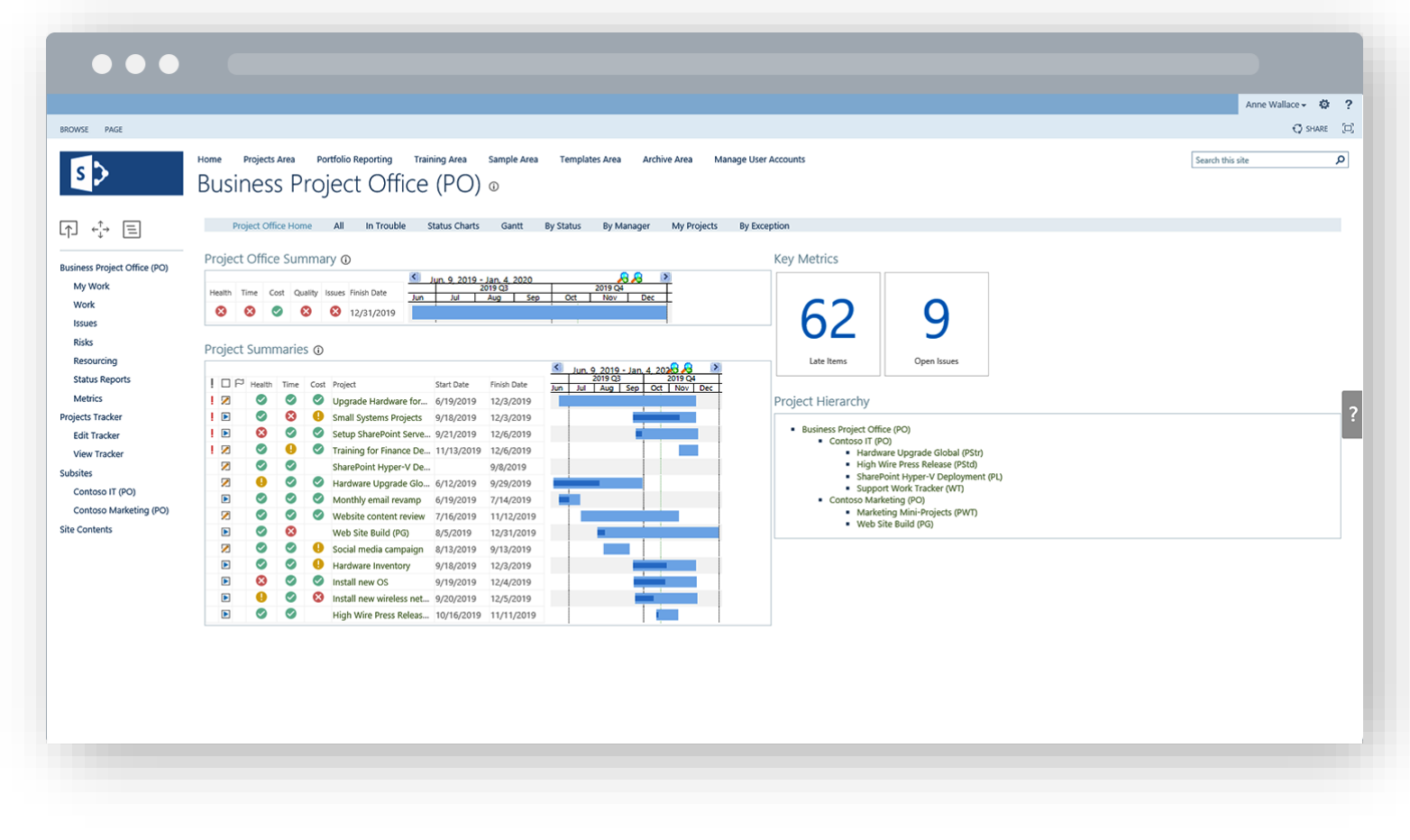

#### **PORTFOLIOS Allocate with High-Visibility Resource Management**

Simple resource reports help you track and forecast resource allocation to make sure you have optimal resource utilization across projects.

Prevent burnout and boost team morale with more transparency around workloads and commitments.

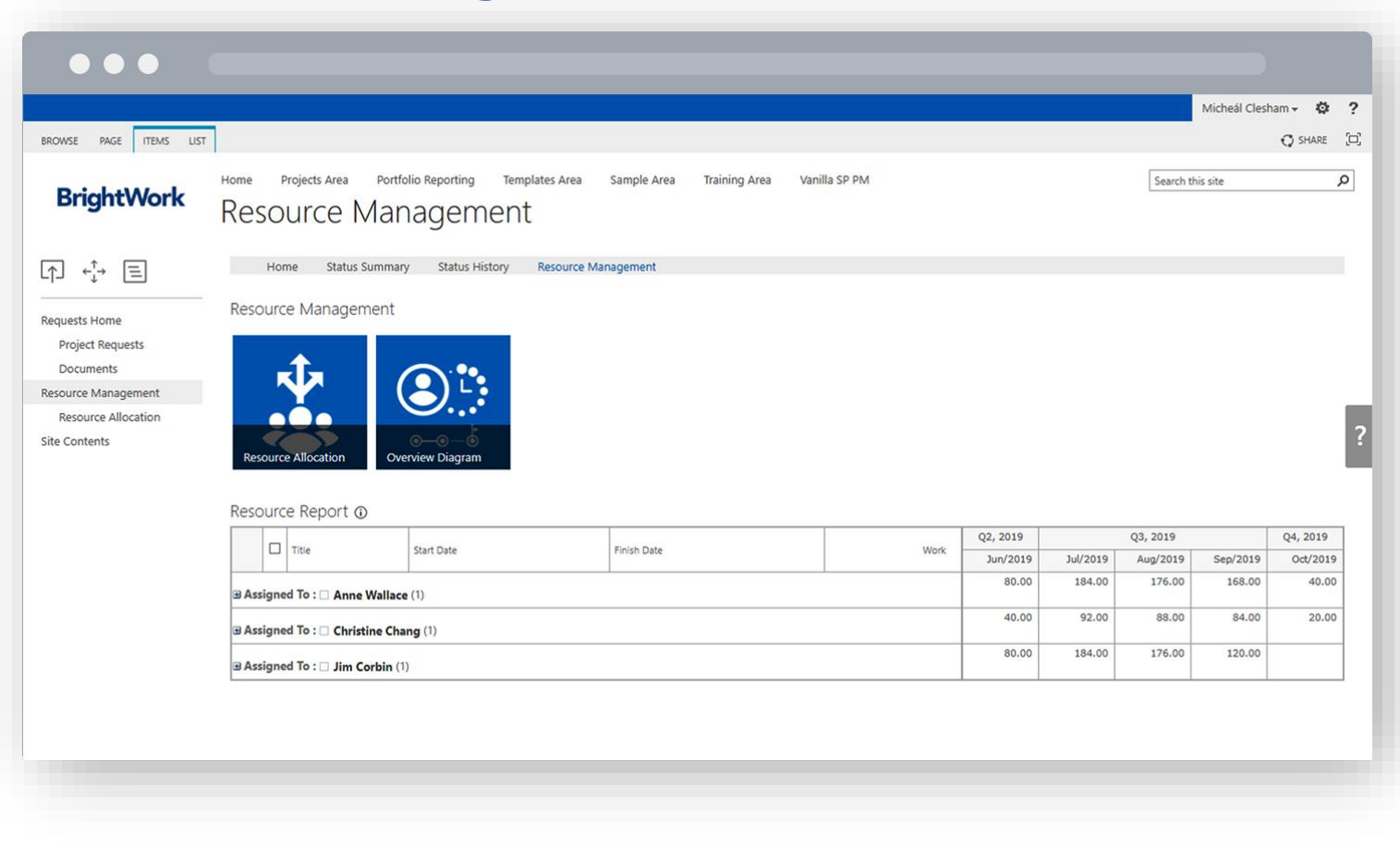

#### **SHAREPOINT Deploy with Low IT Burden**

As BrightWork is built on the industry SharePoint platform, organizations can leverage existing and investments in infrastructure and training.

Reduce the learning curve and accelerate user adoption with a familiar environment.

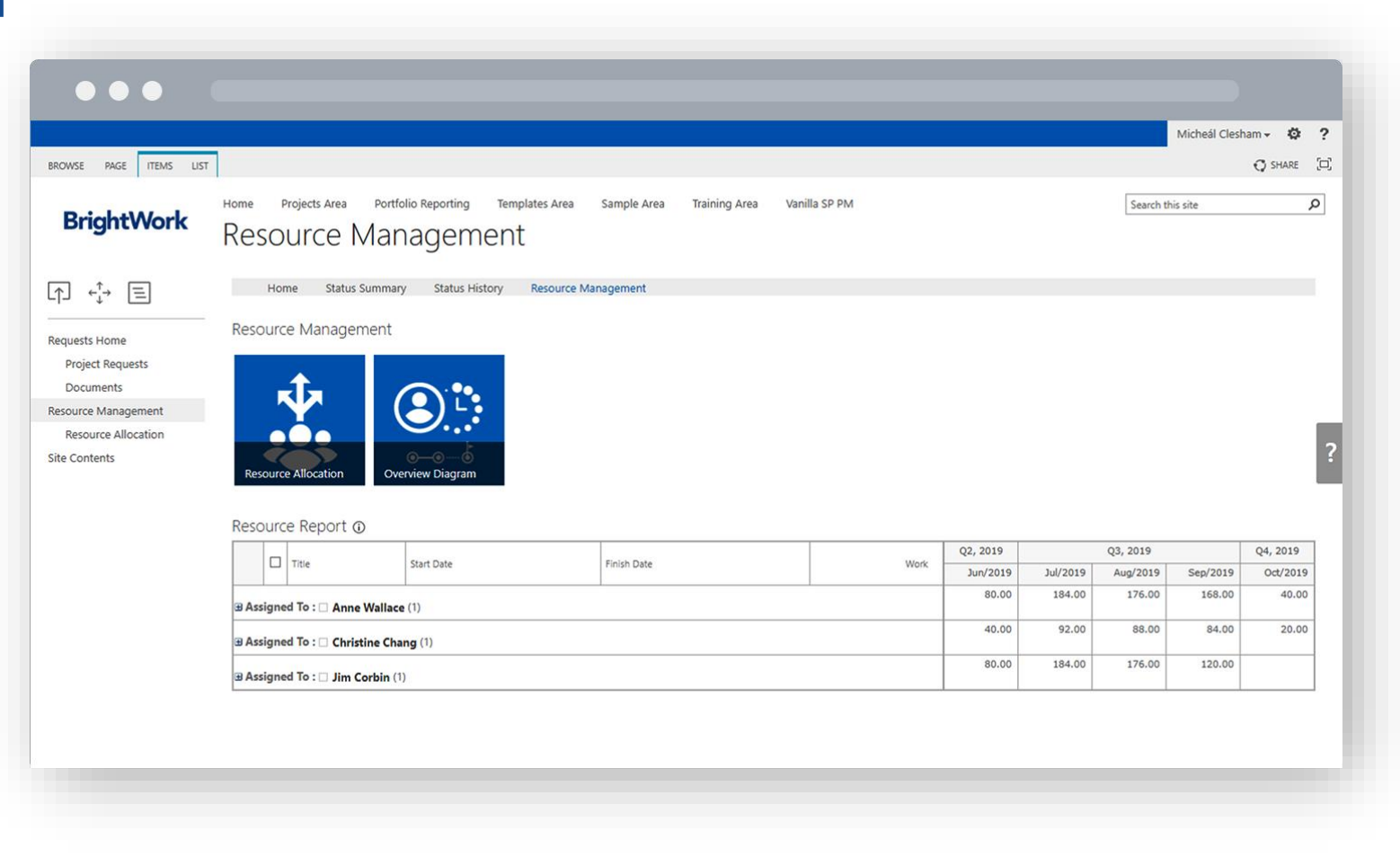

#### **SHAREPOINT Start with local, best-practice templates and BrightWork Assistance.**

Taking a template based approach to projects makes it easy to improve project standards.

Reduce resistance to change with training resources for new project managers and team members.

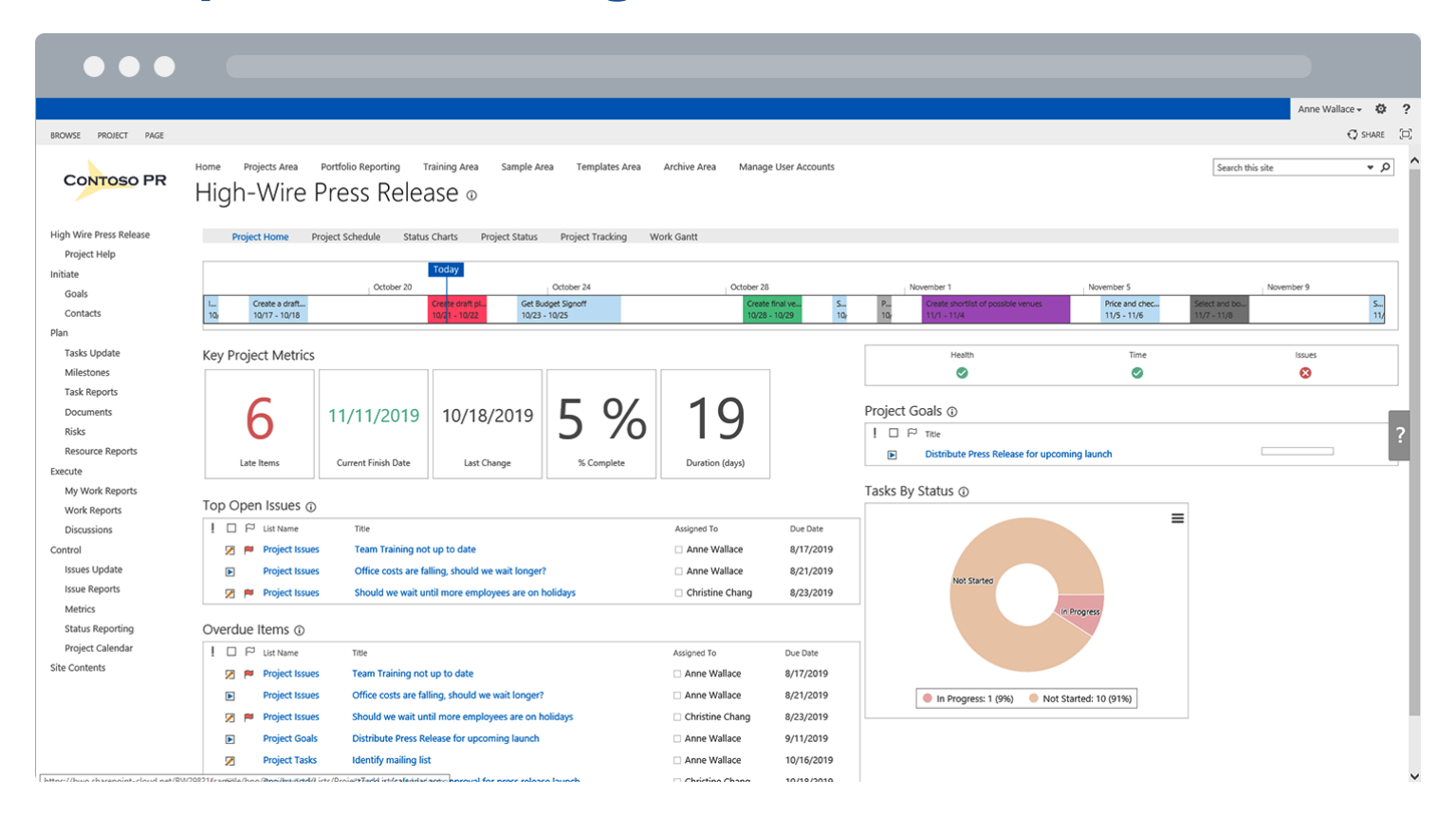

#### **SHAREPOINT Evolve with Easy-To-Configure Templates**

Easily create, use, reuse, and update your project management bestpractices on an organizational scale.

Expand BrightWork into new teams and departments without any impact on performance or reporting.

Evolve to the desired level of organizational project management quickly and easily.

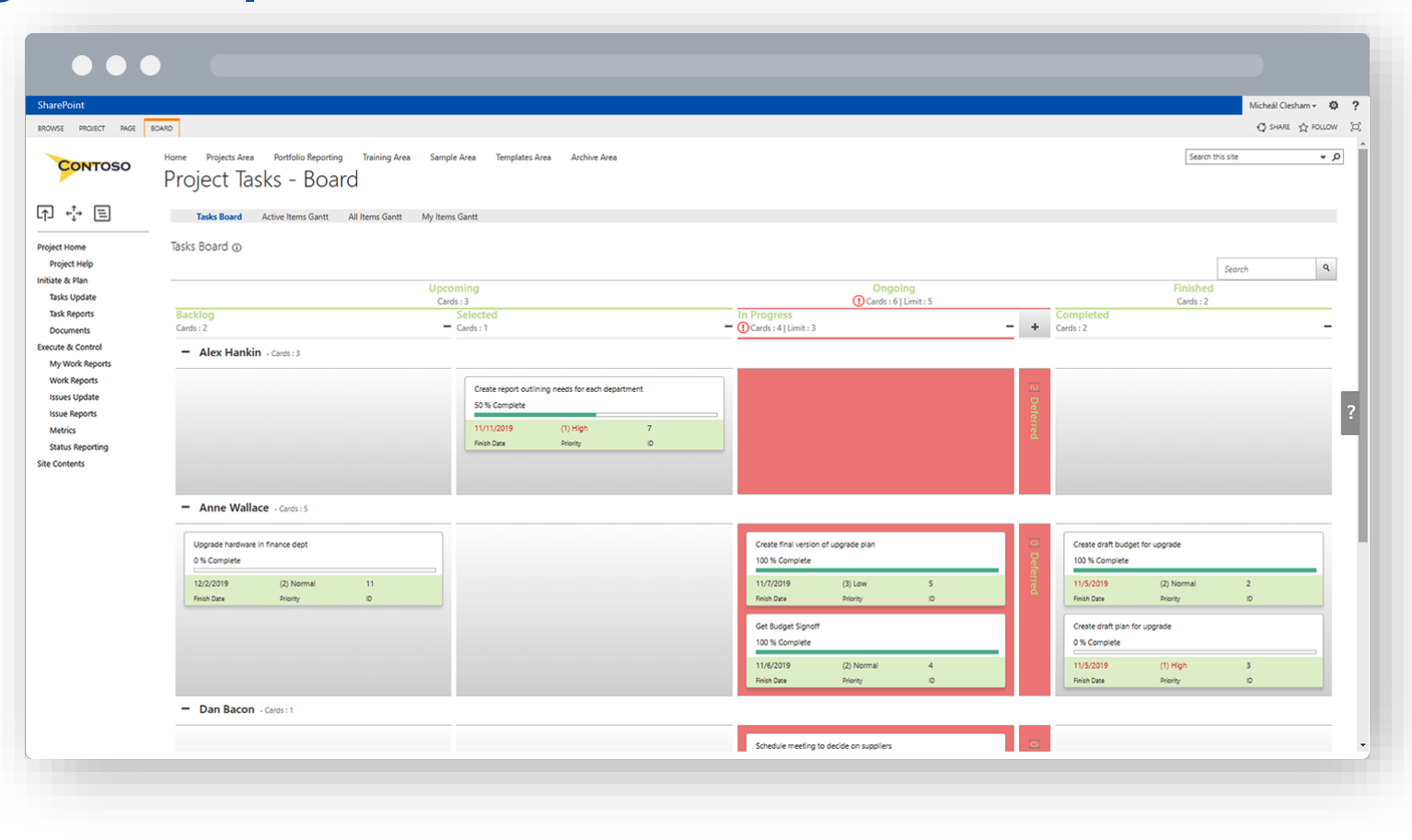